### **Overview:**

TrevoScrub-TxT is one of the TrevoScrub Max for Live plugins that will run in Ableton Live with optional Push control. TrevoScrub-TxT combines the Mac OS X text-to-speech capabilities with MSP audio processing and scrubbing. The system provides text sonification and extreme modulation and manipulation. It is useful for creating text-based compositions, illusory sound design, vocal transformations and chaotic sonic textures.

#### 1. Sonification:

Type some text, choose a voice, sonify, then trigger, loop, adjust speed and loop start and end. In addition, you can load text from a text file or directly from the web.

# 2. Transport:

Playback can be triggered in 3 ways: via MIDI, via the internal transport-locked, trigger engine or both combined. When MIDI is used, playback speed is adjusted +- 2 octaves, relative to C3 (MIDI #60). So, C4 would playback at double-speed. Use the 'Speed' control knob to manually adjust the playback. You have the choice of the speed control affecting the pitch or time-stretching and compressing. Use the Loop feature to auto trigger at the end of the sample for interesting rhythmic transformations.

## 4. LFOs:

The speed and loop start time can be modulated with the LFOs. Enable one or both LFOs, then adjust the LFO rate, depth and bias. With speed, a depth of 1 and bias of .5 will raise and lower the speed +- .5. With start time, a depth of 100ms and a bias of .5 will shift the start point forward and backward by +- 50ms. Choose from 3 wave shapes for variation in modulation effect.

## 3. Display / Range:

The selection played can be chosen with the mouse in the waveform window or various Push-enabled knobs. For selection, choose 'loop' then move the mouse up/down to change the loop size and right/left to shift in time. Use the 'move' features to move and/or zoom.

## 5. Patterns:

To save the settings, choose a pattern number then 'store'. Recall by choosing that pattern number and clicking 'recall'. The following are saved: start/end times, LFOs, play status, loop, stretch, voice, tempo, trigger and gain. Use MIDI note numbers 1 through 16 to select and recall patterns 1 through 16.

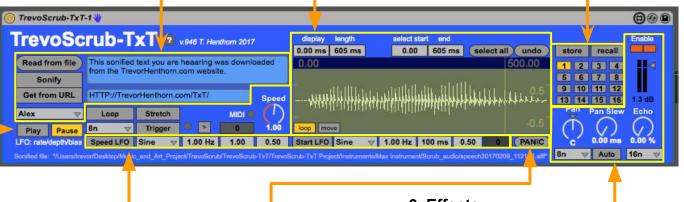

### 7. PANIC:

The panic button resets most of the settings to their default. This includes transport , looping LFOs and effects.

## 6. Effects:

Use the Pan/Slew/Echo controls to create stereo effects and vocal transformations. For a 'Phantom Word' type effect \*\*, set the trigger tempo to 4n, the Autopan to 4n and the Echo to 8n. Use the 'Enable' switches to mute specific channels.

## 8. Push Control:

Most of the functions are mapped to Push knobs. To enhance playability, these are grouped into banks -Transport, LFOs, Display/Range, Sonification, Patterns, Effects, and PANIC on the end of Bank 5. Use MIDI notes 17 for PANIC or 18/19 for Play/Pause. For best results, set the Push to Chromatic scale mode.

Installation: This plugin uses the "shell" external. For Max 7, install "shell.mxo" and "shell.maxhelp" in your "~Documents/Max 7/Library" folder. Download from here: https://cycling74.com/toolbox/bernstein-shell/

TrevoScrub-TxT uses a folder "Scrub\_audio" within the same folder as the Max patch. Make sure that this folder exists. The patch's "voices" menu includes all OS X voice. Check your system preferences and load voices that have not been downloaded yet. Open the help with the '?' button to see help information and access trouble-shooting tools (such as Scrub\_audio folder creation).

Credit: By T. Henthorn 2017.

Thanks to: J. Kaiser for bang management Series: TrevoScrub (also available: TrevoClowder, TrevoXamp) Source: Music\_and\_Art\_Project/TrevoScrub/TrevoScrub/Txt/ URL: http://trevorhenthom.com/max

\*\* References: http://deutsch.ucsd.edu/phantom\_words

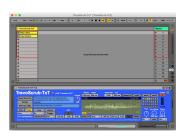